## **Fall Hiring Guidelines (2 of 3) – Returning Students**

>>>>>>>>>>>>>>>>>>>>>>>>>>>>>>>>>>>>>>>>>>>>>>>>>>>>>

To All Student Supervisors and Hiring Officials:

This is the  $2^{nd}$  of 3 emails with instructions for Fall Hiring.

**Reminder: Please verify that your student meets [employment eligibility](http://stuemp.unm.edu/common/Documents/employment-requirements.html) (enrollment, degree status, and work study award, if applicable) prior to submitting any paperwork for a student.**

**Returning students (students with a break of employment of 90 days or less AND returning to their former position)**

- 1) Please run an HR Report using the attached instructions (HR Report Parameters for Returning Student Employees) . If you do not have access to HR Reports, please check with your Department Administrator or the person who handles HR duties for your department.
- 2) **For this summer only, we will be accepting EPANs to Rehire students who were employed during the spring (with an end date of 5/12/17) who did not work during the summer.** Although the EPAN does not have a REHIRE Personnel Action Reason in the dropdown box, our office will be accepting them for students who ended on 5/12/17 and are returning for the fall semester. Under "Purpose of Personnel Action," please write-in "REHIRE."
- 3) REHIRE Rehires must meet all of the following:
	- a. Break of Employment of 90 days or less; a break of employment of more than 91+ days will require the student to apply through UNMJobs
	- b. Returning to the **same** position with the **same** pay rate when their job ended
	- c. Must complete a new I-9 [form](https://www.uscis.gov/i-9)
- 4) **(\*\*\*IMPORTANT)** REHIRE EPANs must be submitted to our office by **Monday, July 31st** . *(Note: Because there is a break of employment, your student will need to complete a new I-9)*
	- a. Submit the completed EPAN to our office via email [\(stuemp@unm.edu\)](mailto:stuemp@unm.edu).
	- b. Notify your student that you submitted a **REHIRE EPAN** to our office and they need to complete a new I-9 by Friday, August  $4<sup>th</sup>$ . Please refer them to the list of acceptable documents *(the list is at the end of this document)* of the I-9 [form.](https://www.uscis.gov/i-9) Documents must be original and unexpired.
	- c. Students will also need to sign the Policy Acknowledgement Statement verifying that they have read and agree to comply with policies outlined in th[e Student Employment](http://stuemp.unm.edu/student-employment-handbook/index.html)  [Handbook.](http://stuemp.unm.edu/student-employment-handbook/index.html) Please instruct the student to read the handbook prior to visiting our office to complete their I-9.
	- d. The priority deadline for students to complete their I-9 , in person, at the Student Employment Office is **Friday, August 4th** .
- e. We will continue to accept I-9 for rehires through **Thursday, August 10th**; however, we cannot guarantee that your student will be on the system for the first day of the fall semester.
- f. Rehire EPANs that remain in our office after Thursday, August  $10<sup>th</sup>$  will be returned unprocessed to the Originator.
- 5) You may submit a Rehire EPAN for students who end(ed) after 5/13/17; however, the priority deadline to submit paperwork for the 1<sup>st</sup> pay period of the fall semester is **Monday, July 31**<sup>st</sup> and **Friday, August 4th** for I-9 completion.
- 6) Please be sure that all paperwork is complete and follows requirements outlined in UNM Policy [#2000](https://policy.unm.edu/university-policies/2000/2000.html)
- **7) Rehires via EPAN will only be accepted through Monday, July 31st . Rehires after this date will need to be submitted and processed through UNMJobs.**

Sincerely,

## *Student Employment Staff*

>>>>>>>>>>>>>>>>>>>>>>>>>>>>>>>>>>>>>>>>

Please forward this email to any new student supervisors in your department or direct them to subscribe to the [Student Employment Listserve \(Join STUEMP-L\).](http://stuemp.unm.edu/forms-and-information/index.html)

## **Run HR Report for Returning Students (break of employment of 90 days or less)**

- 1) On the main HR Reports page, go to Employee Application
- 2) Select: Employees by Date Range
	- a. For Select Criteria: "Select by Level 3 Org"
	- b. select your Level 3 Org
	- c. Select: Org(s)
	- d. Begin Date: Select 05/01/2017 (you can select 05/12/2017 but if you have students who ended earlier then they will not show up on your report)
	- e. End Date: 08/31/2017
	- f. Run Report
- 3) Select Action and Filter
	- a. In the Filter (defaults to column), select the following:
		- i. Column: eClass
		- ii. Operator: =
		- iii. Expression: UB

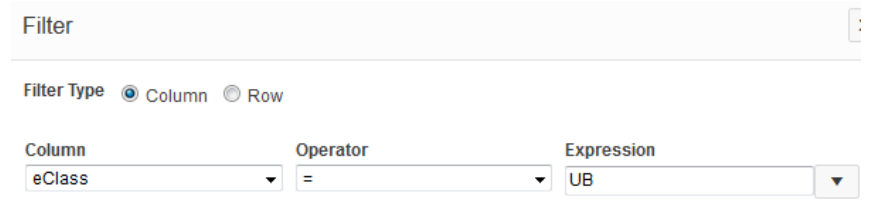

- b. Apply
- 4) Under Actions, select "Select Columns"
	- a. Under "Display in Report", keep the following (this is the order I use but you can put them in any order):
		- i. Org, UNM ID, Name, Position, Suffix, Job Title, eClass, Hourly Rate, Supervisor, Appt%, Job Begin Date, Job End Date, Job Status, Job Change Reason, Job Change Reason Description
	- b. Apply
- 
- c. Go to Actions,  $\left\{\n \begin{array}{c}\n \text{Actions} \sim \\
\text{then } \text{Download}\n \end{array}\n\right\}$
- d. Click on Excel download Icon

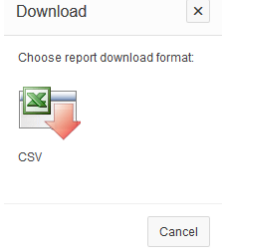

e. Open downloaded file

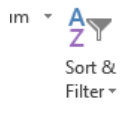

- f. Under the Home Tab, go to Sort & Filter under Editing  $\xrightarrow{\text{Edition}}$  (on the far right of the page)
- g. Select "Custom Sort"
- h. Under Sort by Column, select "Name"

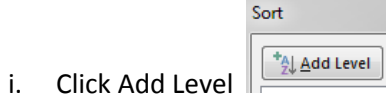

j. Select "Job End Date" under Sort by Column; order should be "Oldest to Newest"

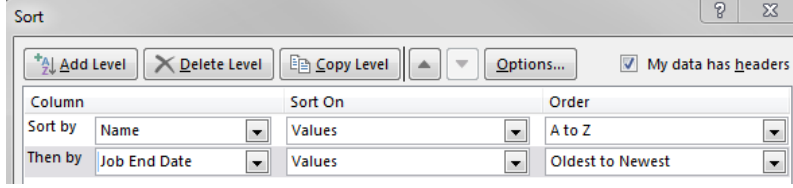

## **LISTS OF ACCEPTABLE DOCUMENTS** All documents must be UNEXPIRED

Employees may present one selection from List A or a combination of one selection from List B and one selection from List C.

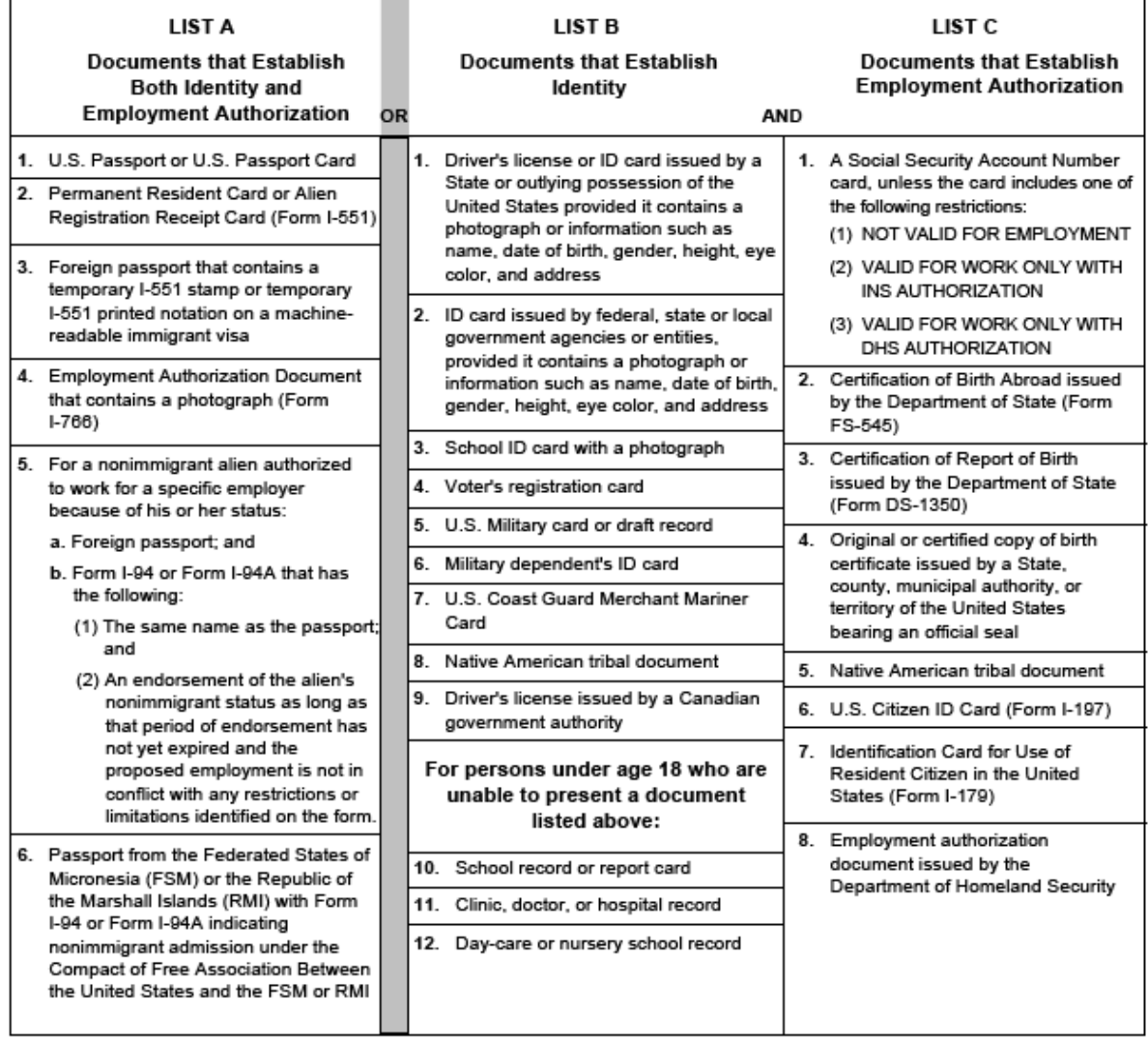

Examples of many of these documents appear in Part 8 of the Handbook for Employers (M-274).

Refer to the instructions for more information about acceptable receipts.